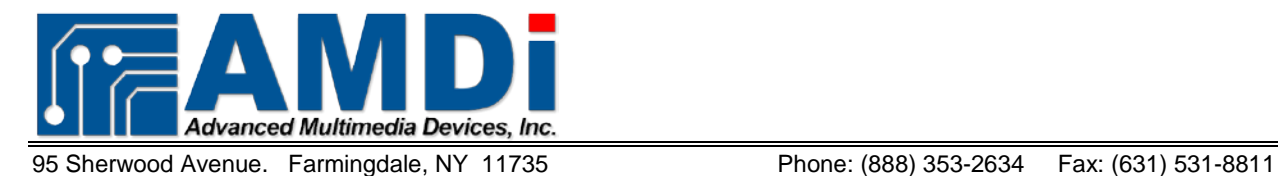

## **Instructions on how to setup the iAdapter™ Bluetooth® Audio**

The following instructions are for Apple's iOS 7 or 8 and the built-in accessibility options. For users still utilizing Apple's iOS6 or older, please see information on how to utilize our Bluetooth switch at the end of this manual.

## **iAdapter 6, 6A and 6A2**

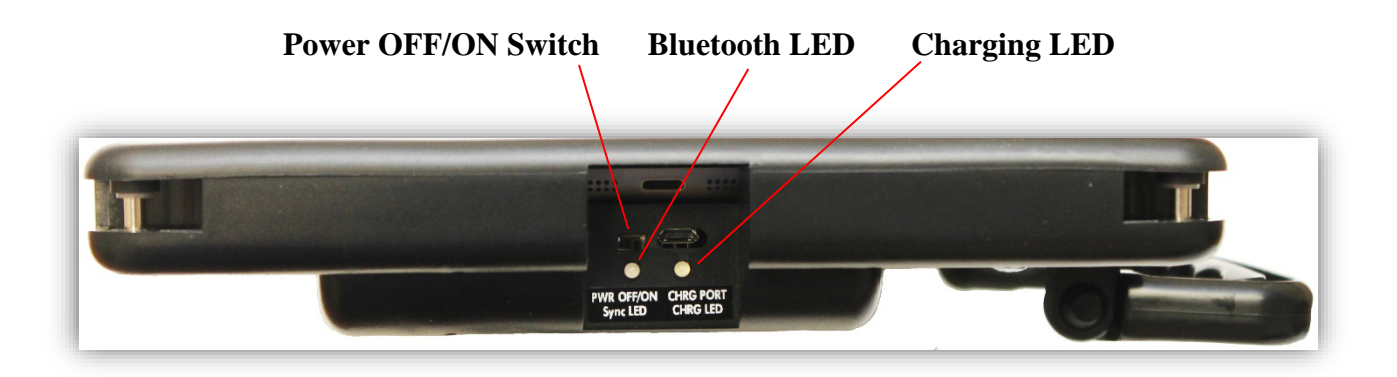

- **Power OFF/ON Switch** This switch turn the power onto the amplifier and the Bluetooth audio module that will sync with the iPad<sup>®.</sup>
- **Bluetooth LED** This LED is used to indicate the status of the module. When flashing rapidly the module is in pairing discovery mode, which means it is looking to sync with a device.
- **Charging LED** This LED will turn on when the USB charging plug is plugged into the USB charging port. It will light RED.

The Bluetooth module works off of the existing internal battery of the iAdapter. If the internal battery of the iAdapter loses power or if the Power switch turn set to the OFF position the Bluetooth module will turn off. As soon as power is restored the Bluetooth module will sync with the iPad again.

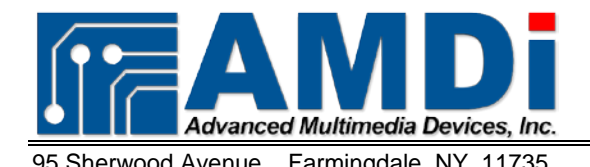

95 Sherwood Avenue. Farmingdale, NY 11735 Phone: (888) 353-2634 Fax: (631) 531-8811

## **Syncing the Bluetooth Audio to your iPad**

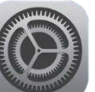

1. Select the **General Settings icon** and then select **Bluetooth** to make sure it is on.

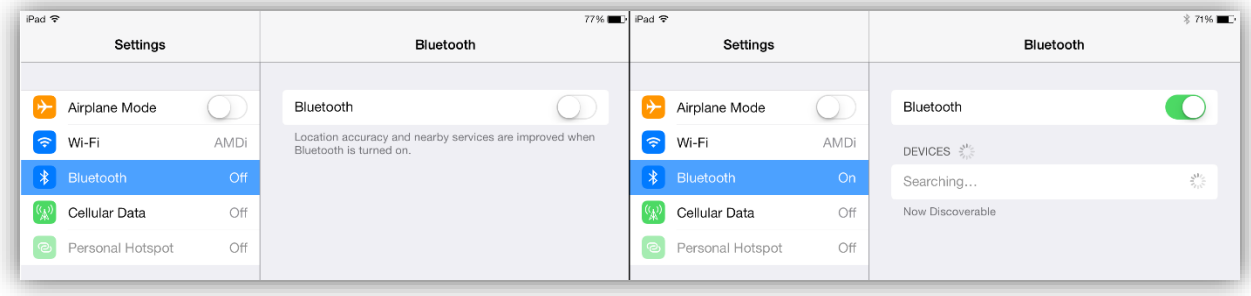

2. Turn the Bluetooth module into Sync mode by sliding the **Power Switch** to the ON position on the right side of the iAdapter. You will see the blue LED light flashing rapidly.

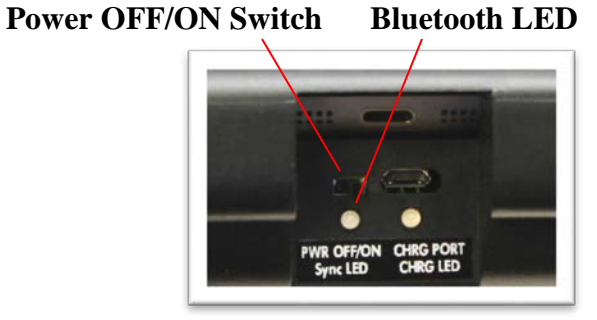

- 3. At this point you should see the Bluetooth module come up on the device list (i.e. i5.01).
- 4. To sync the module to your iPad, at this point all you need to do is simply select the i5.01 device and the iPad will automatically sync. No code is required.

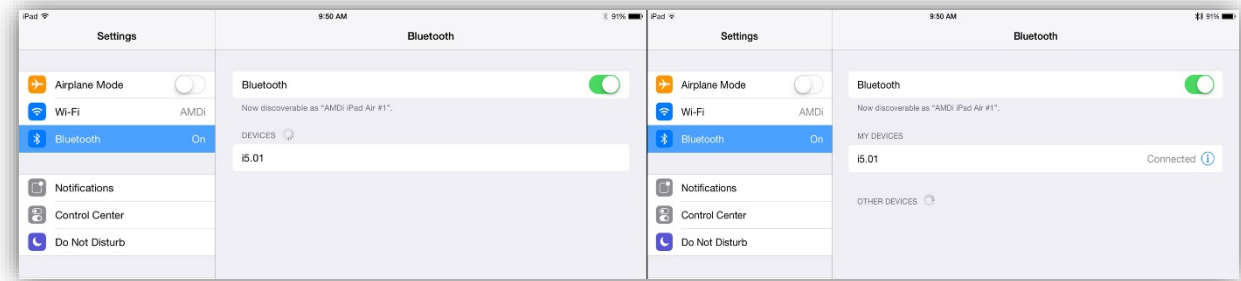